# **CONTROL LOGIC DESCRIPTION DOCUMENT**

### Configuration # : 41M02V3

Inputs/Outputs Table

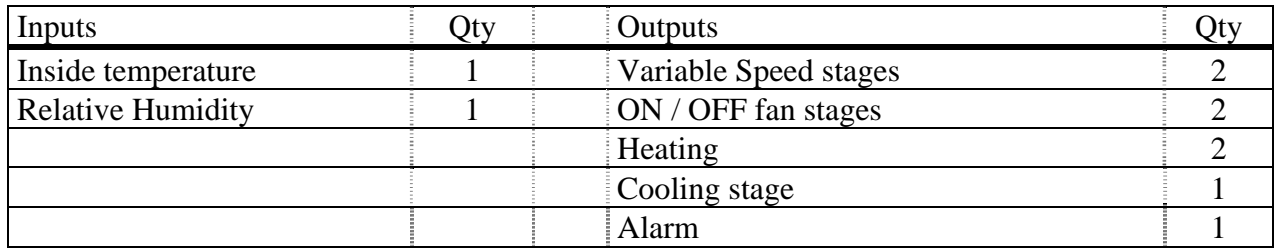

Equipment required:

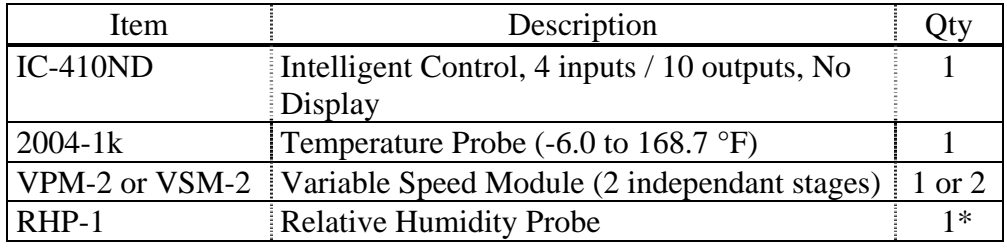

\* Humidity Probe is Optional

### Configuration Versions:

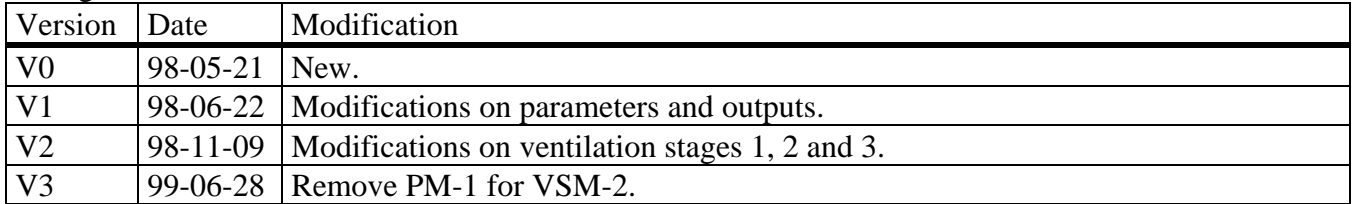

#### **1. GENERAL**

For proper installation and full understanding of your IC-410ND, it is important to read both the **IC-410ND User's Manual** and this Control Logic Document. The User's Manual informs you on safety issues, warranty, sensors, adjustments of parameters and many other characteristics of the IC-410ND. However, this document explains all particularities of the configuration logic.

#### **THIS CONFIGURATION CANNOT BE USED WITH IC-MANAGER OR EXPLORER.**

#### **Definition**

Throughout this document, the following terminology is used.

-**DRT** → **D**esired **R**oom **T**emperature. This is the Temperature goal for the room and it is also the reference temperature for all relative settings. Note that the *DRT* is affected by the growth curve function, see also Growth Curve Function paragraph in the IC-410ND manual.

 $-$ **RSP**  $\rightarrow$  **R**elative Set Point. Number of degrees relative to the *DRT* where a function begins.

 $-DIFF \rightarrow DIFFerential$  is the number of degree changed before stopping the output. For example, with a differential =  $1^{\circ}F$ , the IC-410ND turns on a fan at 70°F when temperature increases, but it will shut it off only at 69°F when the room is cooling down. The differential is necessary to avoid oscillations.

**-MOD BAND** → **MOD**ulation **BAND** is the number of degrees a variable speed fan takes to reach its full speed.

Expressions in *ITALICS* are user parameters.

#### **Ventilation System Overview**

This control operates 2 variable speed stages, 2 ON / OFF ventilation stages, 2 heating stages, 1 cooling stage. All of these stages are controlled by the inside temperature probe.

Refer to the wiring diagram in attachment for a typical installation.

#### **2**. **LOGIC DESCRIPTION**

#### **2.1 Heating (2 Stages)**

- Those outputs are activated when the temperature decreases to their *HEATER 1 (or 2) RSP.*
- The *DIFF* tells the control when to shut it off after the room has warmed up.
	- Ex: Say *DRT* = 70°F, *HEATER 1 RSP* = -2°F and the *DIFF* = 1°F, then the heater turns on at 68°F and shuts off at 69°F.

#### **2.2 Fan 1 (Variable ventilation stage)**

-Below the *DRT*, it runs on a timer, at *MIN SPEED*.

Ex: If the *FAN 1 TIMER PERIOD (min)* is adjusted to 5 minutes and the *% RUN TIME* is set to 40%, then the fan will cycle on 2 minute and off 3 minutes.

- Fan 1 accelerates from the *DRT* to the end of its *MOD BAND*.

- Fan 1 turns off when the inside temperature reaches *FAN 2 RSP* and the parameter *FAN 1 OFF WHEN 2 RSP* is set to **YES(1)***.*

- Fan 1 will be reactivated at a relative set point called *FAN 1 REACTIVATE RSP*.

**-** If the humidity is higher than the *HUMIDITY SP* then the stage 1 increases its *MIN SPEED* of a percentage as indicated by the parameter *ADD MIN SPEED DEHUM FAN 1*. **In minimum ventilation**, the minimum ventilation timer is bypassed.

- There is a differential of 3% on the humidity logic.

#### **2.3 Fan 2 (Variable ventilation stage)**

- User has the option to activate fan 2 continuously at *MIN SPEED* below *FAN 2 RSP* by using *FAN 2 ON BELOW RSP*

**-** If the humidity is higher than the *HUMIDITY SP* then fan 2 increases its *MIN SPEED* of a percentage as indicated by the parameter *ADD SPEED DEHUM FAN 2.* **In minimum ventilation***,* if the parameter *FAN 2 ON BELOW RSP* is set to **YES(1)**, then fan 2 increases its *MIN SPEED* of a percentage as indicated by the parameter *ADD SPD DEHUM FAN 2.* If the parameter *FAN 2 ON BELOW RSP* is set to **NO(0)** then the fan 2 will run continuously at the speed as the parameter *ADD SPEED DEHUM FAN 2.* There is a differential of 3% on the humidity logic.

The fan 2 accelerates from the *FAN 2 RSP* to the end its *MOD BAND.* 

#### **2.4 Fans 3&4 (ON /OFF ventilation stages)**

- Each of these ventilation stages will be activated at its relative set point called *FAN 3 (or 4) RSP.*

- The differential is adjustable with the parameter *DIFF*, and tells the control when to shut off the fan after the room has cooled down.

#### **2.5 Cooling Stage (1 ON /OFF stage)**

- This cooling stage will be activated on an adjustable timer at its relative set point called *COOLING RSP.*

Ex: If the temperature is above the *COOLING RSP* and the *TIMER PERIOD (min)* is adjusted to 20 minutes and the *% RUN TIME* is set to 5%, then the cooling stage will cycle ON 1 minute and OFF 19 minutes.

- The differential for this stage is fixed at 2°F.

#### **2.6 Manual override**

- Each output can be controlled manually with the *MANUAL OVERRIDE* parameter.

- See section 3 for more details on how to use the *MANUAL OVERRIDE* parameter.

#### **2.7 Alarm**

The alarm relay is normally activated, but it will deactivate 8 sec. after a power failure or after one of the following events:

- a. the IC-410ND fails
- b. the room temperature exceeds the limits *ALARM RSP HI* or *LO TEMP.*
- c. the room temperature probe vary more than 10°F in 1 minute.
- d. he room temperature probe is defective (short or open circuit).

#### **3. HOW TO USE PARAMETERS 19 (USING THE MULTIPLE LISTING PROCEDURE)**

The user must select first the main parameter (shown on the faceplate of IC-410ND) with the arrow buttons. After this selection, the control will indicate a number, meaning that it is in the "multiple list mode". The user must then choose the number of the parameter (shown on the parameter table) by way of the (+ and -) buttons. Once on the correct number, the user needs to press the F2 button. The Actual setting will then appear. Using the (+ and -) buttons, the setting can be adjusted.

**Ex:** If the user want to manually set to ON the heater 2 output*,* go to parameter *MANUAL OVERRIDE* using the arrows buttons, then press the  $(+$  and -) buttons until 2 shows on the readout, then press F2 and adjust the setting with the (+ and -) buttons until ON appears, the heater 2 will now be activated.

### **ATTACHMENTS**

- Parameter Table
- Labels
- Wiring Diagram

## **PARAMETER TABLE**

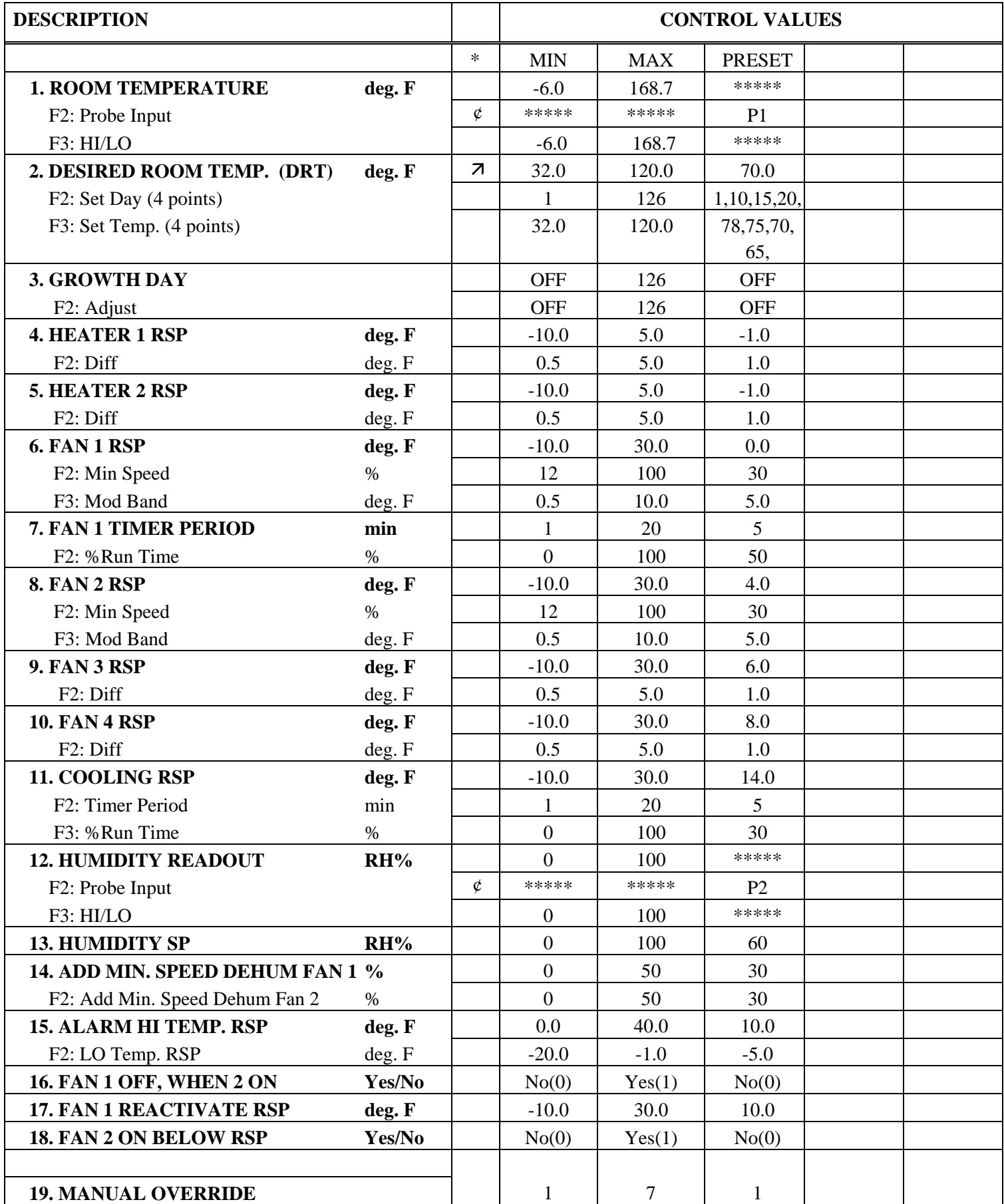

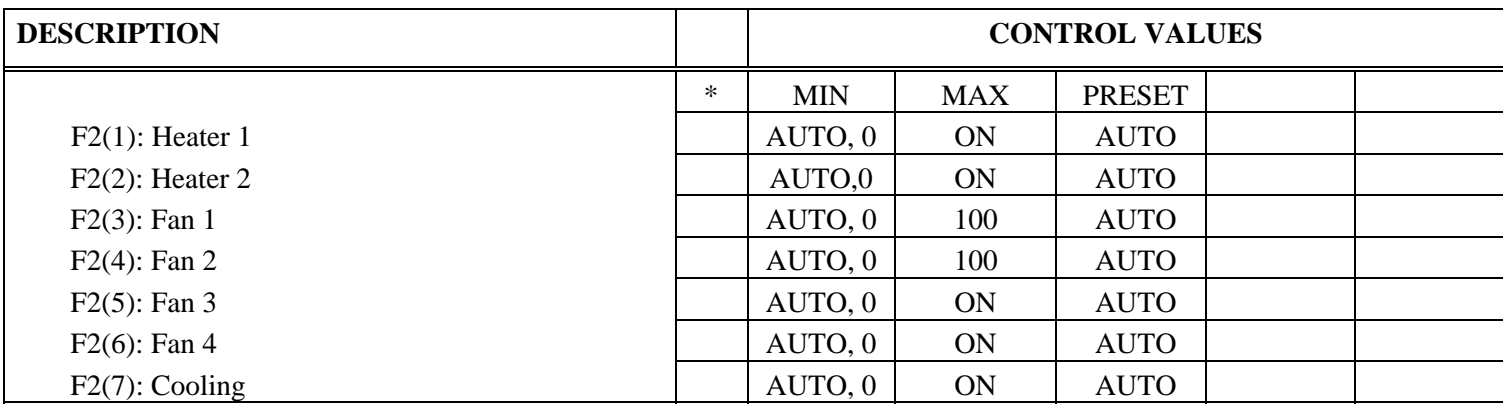

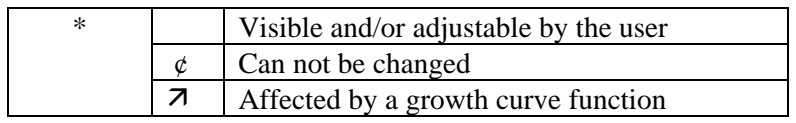

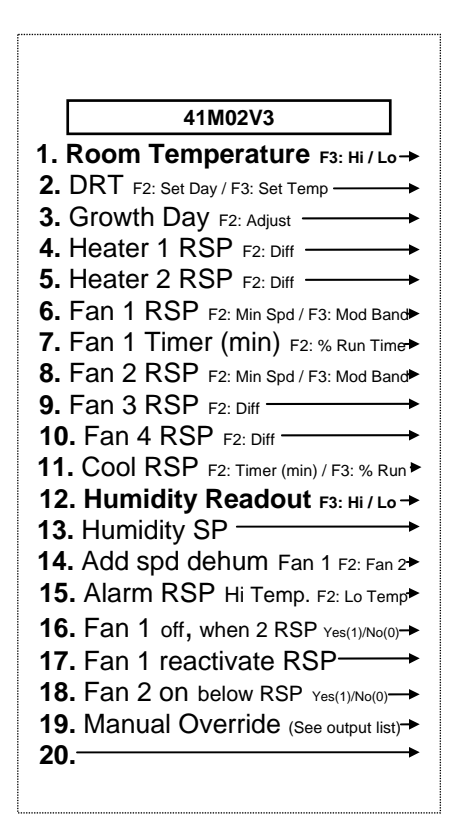

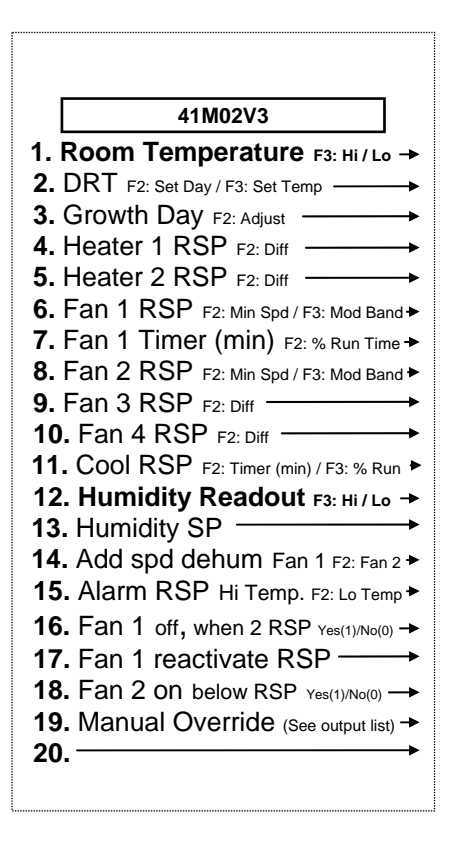

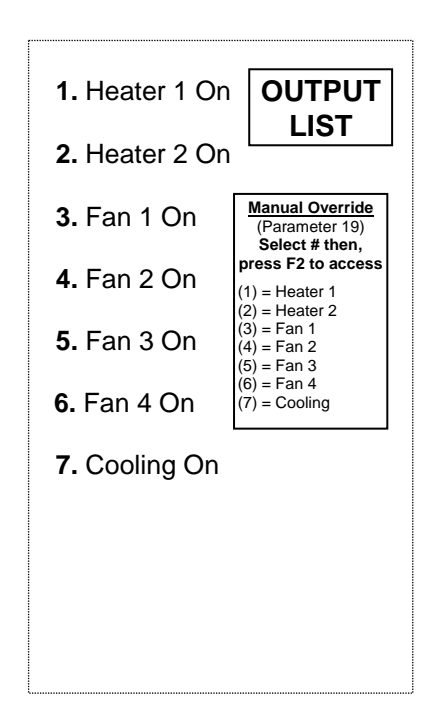

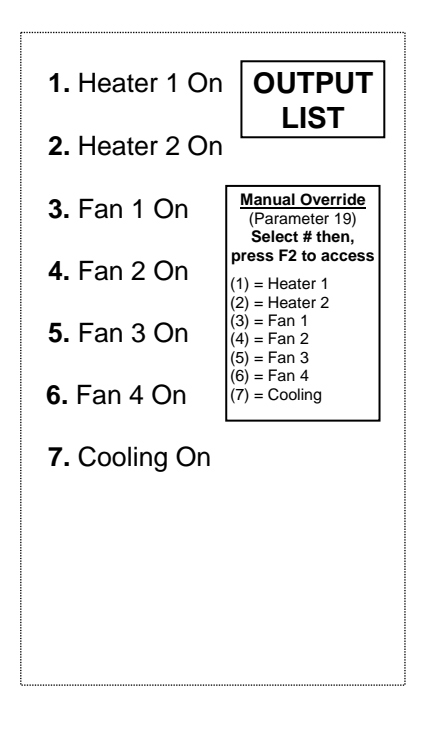

# **WIRING DIAGRAM CONFIGURATION 41M02V3**

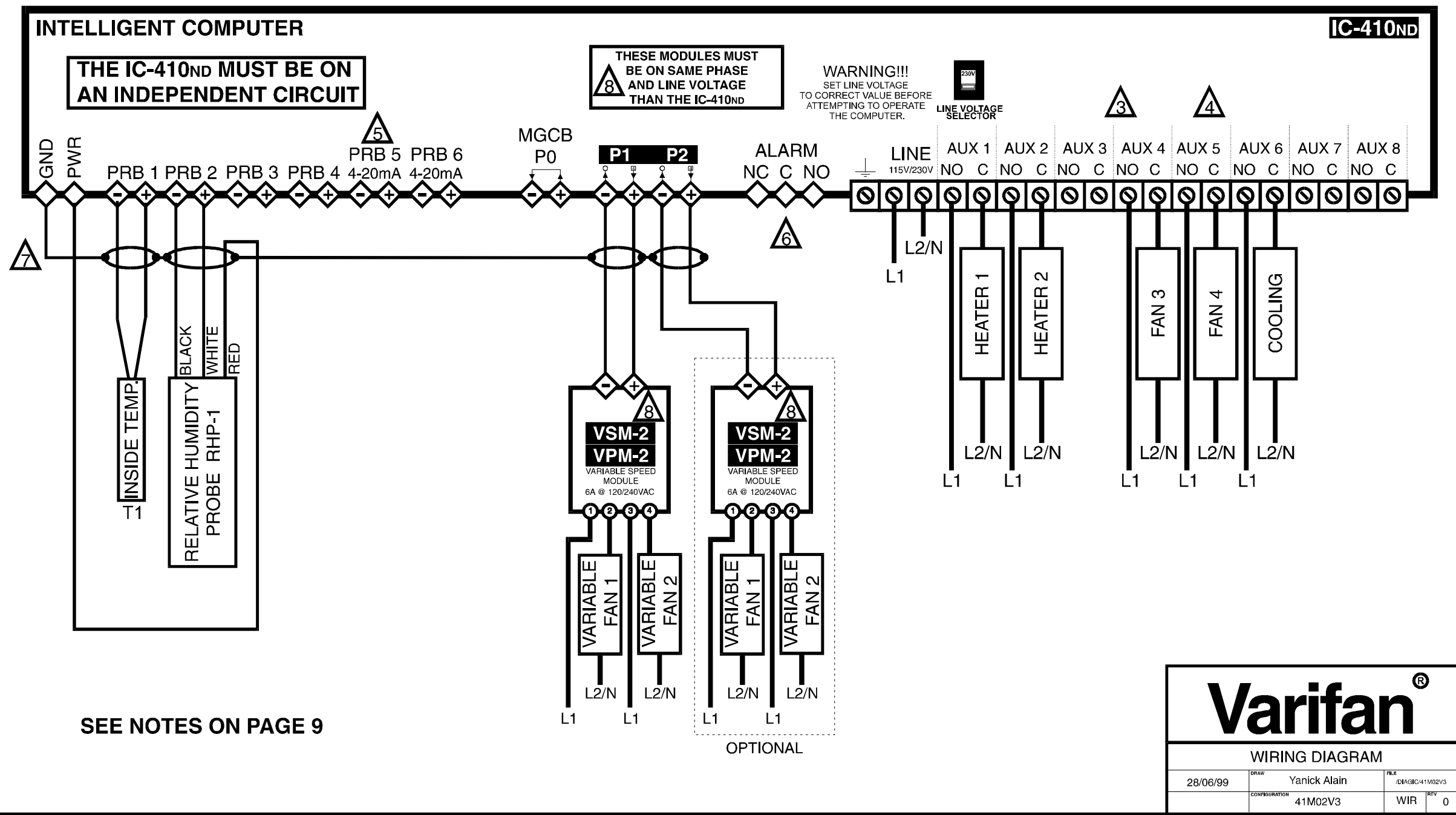

## **41M02V3**

# **Electrician's notes wiring tips and hints**

- **NOTES: 1- = LOW VOLTAGE WIRE, #AWG 18 OR 22, SHIELDED (SUPPLIED BY ELECTRICIAN), REFER TO USER'S GUIDE** 
	- $=$  HIGH VOLTAGE WIRE, MUST BE INSTALLED ACCORDING  **TO LOCAL WIRING CODE**
	- **3 - THE CURRENT SHALL NOT EXCEED 10A AT EACH OUTPUTS (AUX 1-8)**
	- **4 - MAXIMUM 2 WIRES OF SAME SIZE PER TERMINAL, NOT BIGGER THAN #AWG 12, NOT SMALLER THAN #AWG 22**
	- **5 - 1 WIRE ONLY PER TERMINAL. USE WIRE CONNECTOR IF YOU WANT TO CONNECT MORE THAN 1 WIRE**
- **6 - CHECK USER'S MANUAL FOR ALARM WIRING** 
	- **7 - USE SHIELD FOR SHIELDING PURPOSE ONLY. CONNECT THE SHIELD TO THE CONTROL CIRCUIT COMMON END ONLY NEVER LEAVE THE SHIELD UNCONNECTED AT BOTH ENDS. NEVER CONNECT BOTH ENDS OF THE SHIELD TO COMMON.**
	- THESE MODULES MUST BE ON SAME POWER PHASE AND LINE  **VOLTAGE THAN THE IC-410ND.**